# **Chapter 1: Configuring the Store**

### **First: Creating Pages and Setting Permissions**

NOTE: DO NOT PLACE ALL MODULES ON ONE PAGE!

1. Create a new page for the Storefront, name it as you want (suggest Storefront, Catalog, Products, Buy, etc), and allow access to "All Users".

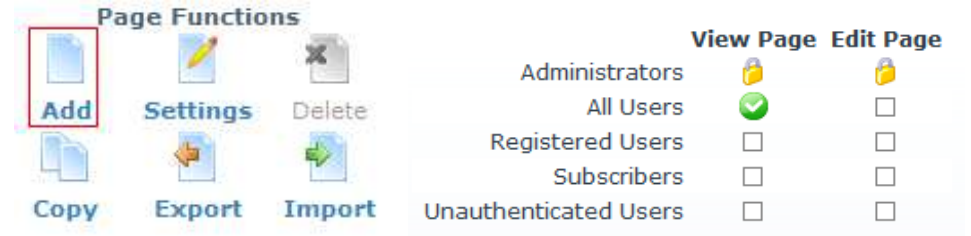

2. Create a new page for My Account, name it as you want, and allow access to everybody.

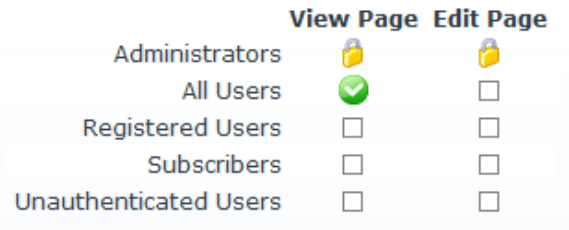

3. Create a new page for the Store Admin, name it as you want, and restrict access to Admin Group only.

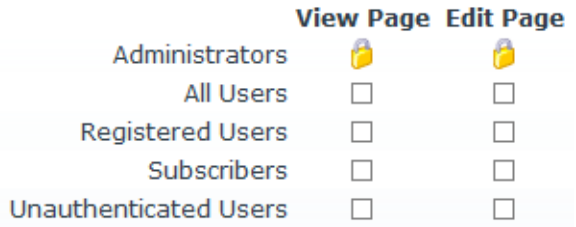

### **Second: Adding the Store Modules**

#### NOTE: DO NOT PLACE ALL MODULES ON ONE PAGE!

- 1. On the Storefront page add the following modules
	- a. "Store Catalog" (suggest the ContentPane)

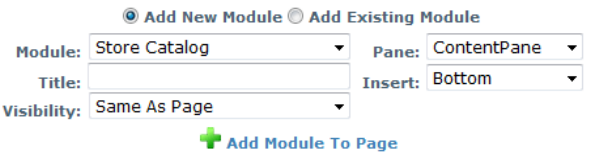

b. "Store Menu" (suggest LeftPane)

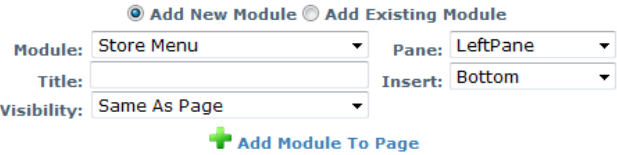

c. "Store Mini Cart" (suggest ContentPane or RightPane)

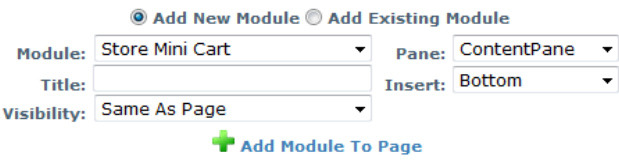

2. On the My Account page add the "Store Account" module

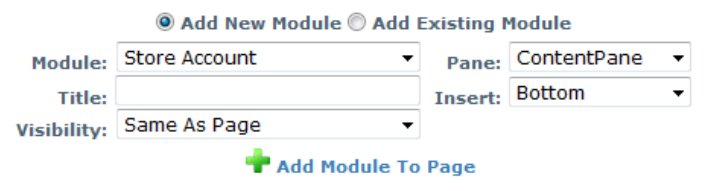

3. On the Store Admin page add the "Store Admin" module

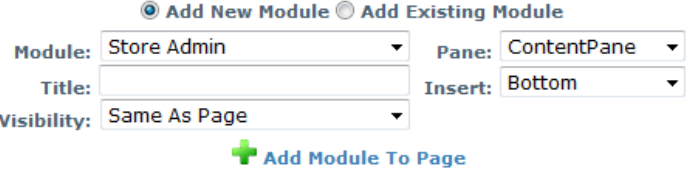

## **Third: Configuring the Store Modules**

Configuring the various Store modules is fairly simple to do. Until you do configure the Store module settings you will see a message stating the Store is not configured and needs to be.

**Store Catalog** Store settings are not defined.<br>You can't use this module because the Store doesn't exist yet!<br>First define Store settings inside the Store Admin module.

Below we will walk you through each module's settings.

- 1. The Store Admin is the first module you must configure
	- a. Main Store Information

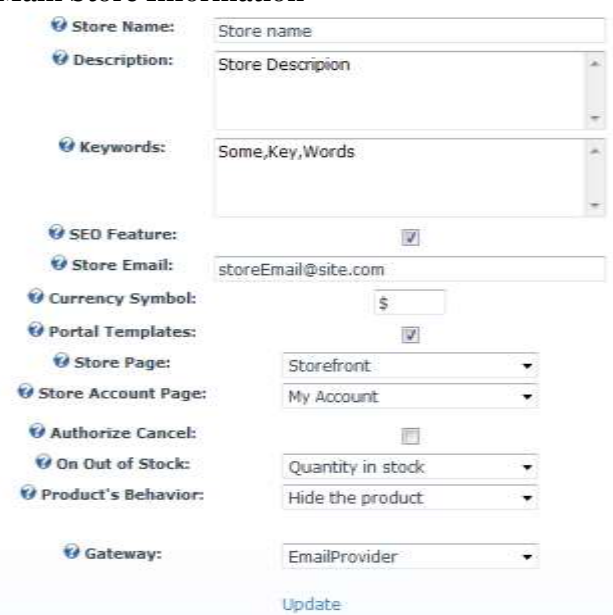

Notes :

Set 'Store Page' and 'Store Account Page' settings to the names you gave these pages them.

The field 'Description' is a short text about what you sell and the field 'Keywords' should contains some coma separated keywords. Both fields are aimed at the search engines.

'SEO feature' is a powerful feature that enables an auto-generation of the hidden code that is looked at by search engines to index the website (the Meta tags). In a later chapter you will learn how to configure the SEO template, in order to get the most efficient recognition of your products by search engines.

b. Store Tax Admin

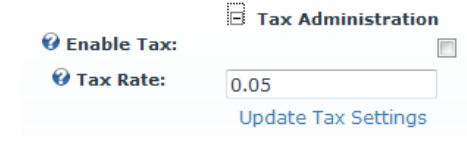

Note :

If set, the tax rate is common to all products. In the current Store 2.2, it is not possible to set a tax per product or category.

c. Shipping Admin

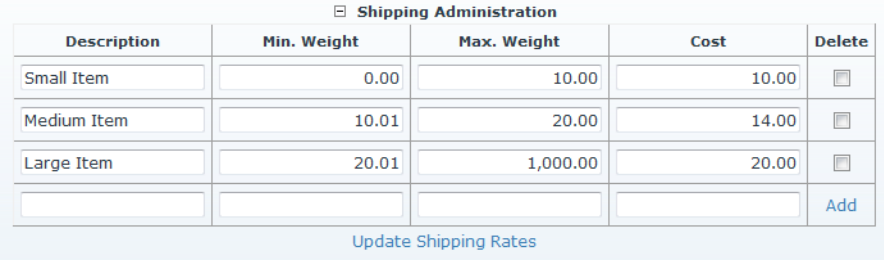

Note :

You must configure at least one line in the shipping administration panel. If you don't want to charge for shipping costs, just set a minimum weight to zero, a max. weight to 99999 and the cost to zero.

d. Store Category Admin

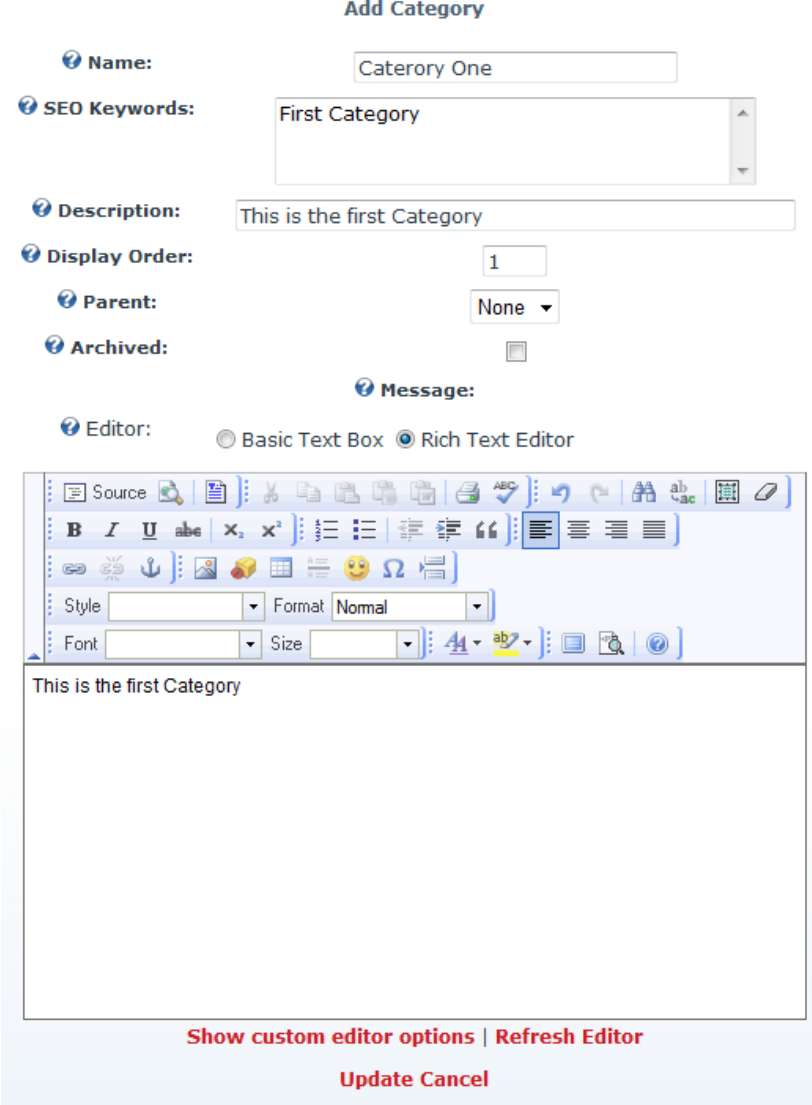

e. Product Admin

Here you can select the initial Category for the product, enter the name, manufacturer, set pricing, etc.

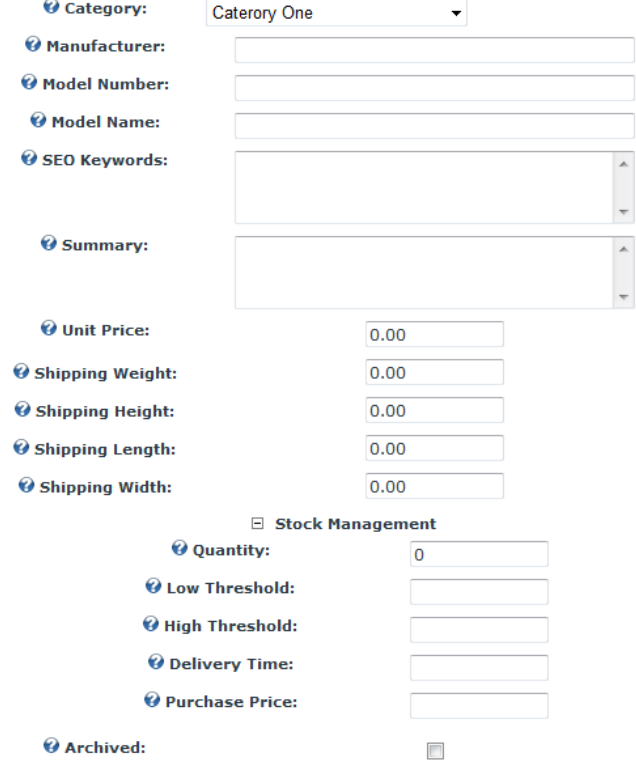

As you scroll down you will see the following section where you can set

special offer periods, select a primary product image that will show as a thumbnail if your Store Catalog template contains this property, etc.

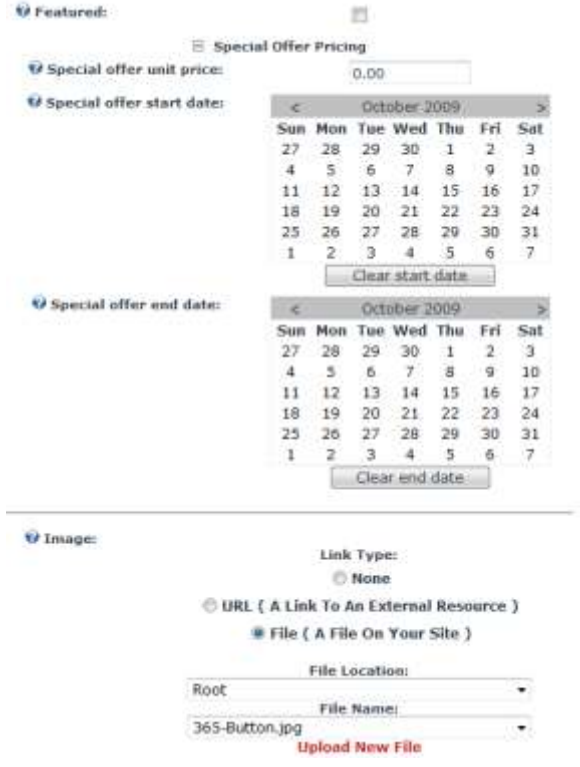

Finally near the very bottom of the page you will see rich text editor that you can use to enter a quality description of the product, including inserting of images, links, etc.

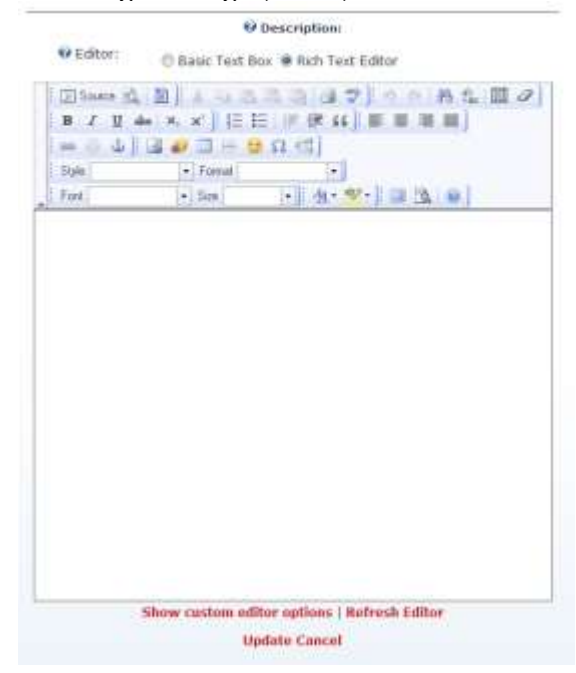

2. The Store Catalog module has the following settings which can be configured to customize the way your storefront looks (template selection), default display options, what items are shown, etc.

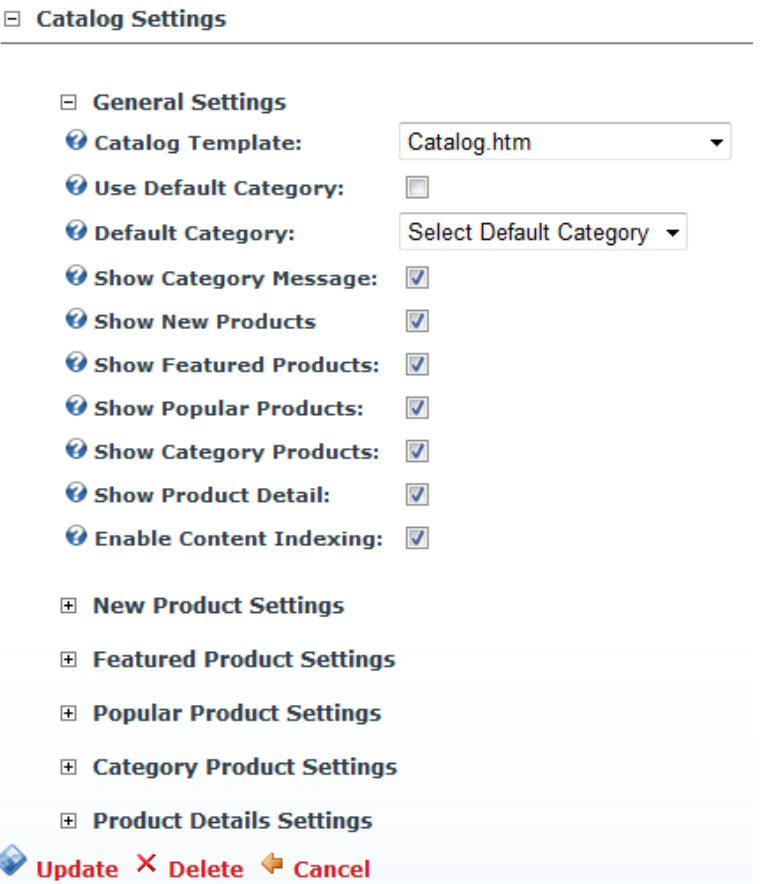

3. The Store Menu settings allow you to configure the number of columns to use when displaying categories and what page to direct the links to (where you are sent when you click a category link). This allows you to place this module on any page in your site and have them direct the buyer to the catalog page with the selected category selected.

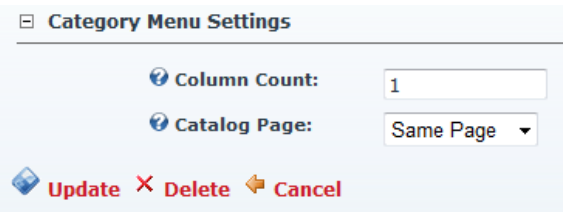

◈

4. The Mini Cart module settings allow you to configure how it is displayed.

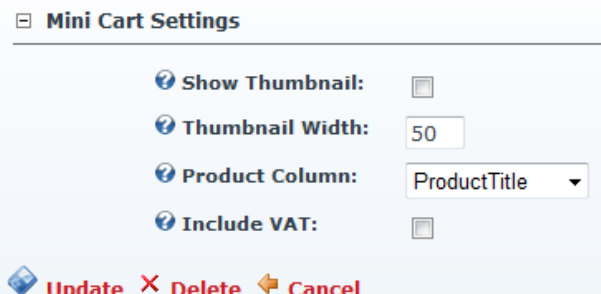

Notes :

'Include VAT' will display prices all taxes included. This is something you may want to set up for a shop that sells products to the consumers. This is mandatory in European countries anyway.

If the shop sells to professionals (b2b), you may skip this option and display prices that do not include the VAT.

The problem with VAT included is that it displays higher prices that what a foreign customer may actually pay after his country is known. In fact, it is not possible to calculate the VAT for a given product before the delivery place is known. As the customers may choose between several addresses at checkout, this implies that the catalog pages cannot know for sure if a VAT should apply. It is your choice to opt for the most common or the safest case.

5. The Store Account (My Account) modules settings allow you to configure SSL settings and view options.

□ Account Settings

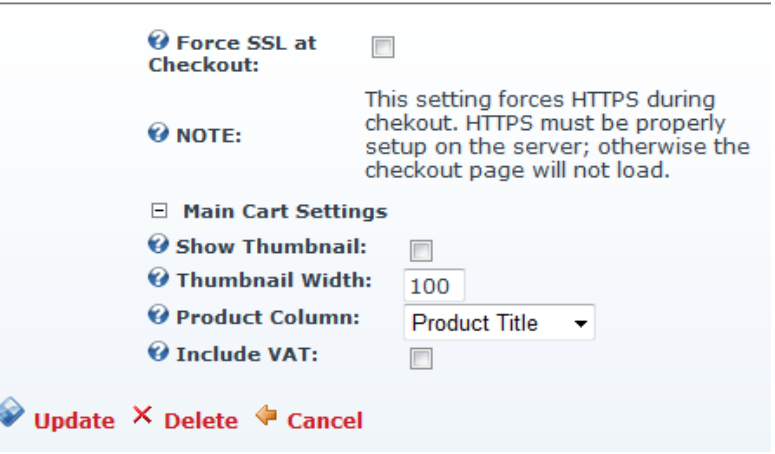